#### **Voicemail Functions**

Your voicemail ID is your 10 digit extension including area code.

#### First Time Enrollment:

- Press the **Messages** button on your phone.
- Enter your default PIN: 643125
- Follow the prompts, you will:
  - Record your name
  - Record a personal greeting
  - Change your PIN

#### **Check Messages** from your phone:

- Press the Messages button
- Enter your PIN

#### <u>Check Messages</u> from another network phone:

- Press the **Messages** button
- Press \* when you hear the recording
- Enter your ID (<u>10-digit</u> extension)
- Enter your PIN

#### Check Messages remotely:

- Dial your Direct Inward Dial (DID) number
- Press \* when you hear your greeting
- Enter your ID (<u>10-digit</u> extension)
- Enter your PIN
- OR
- Dial the voicemail number 217-558-7045
- Enter your ID (<u>10-digit</u> extension)
- Enter your PIN

## CMS Service Desk 217-524-4784 800-366-8768

### **Voicemail Short Cuts**

Cancel or back up

Main Menu—While listening to the Main menu, press:

| Action                                       | Key(s)         |
|----------------------------------------------|----------------|
| Hear new messages                            | 1              |
| Send a message                               | 2              |
| Review saved messages                        | 31             |
| Review deleted messages*                     | 32             |
| Change setup options                         | 4              |
| Change greetings                             | 41             |
| Turn alternate greeting on or off            | 412            |
| Edit other greetings                         | 413            |
| Change message notification                  | 421            |
| Choose full or brief menus                   | 423            |
| Change phone password                        | 431            |
| Change recorded name                         | 432            |
| Change call transfer                         | 4 4            |
| During Message Menu—While listening to a me  | essage, press: |
| Action                                       | Key(s)         |
| Restart message                              | 1              |
| Play message by number (saved messages only) | 12             |
| Play previous saved message                  | 14             |
| Play next saved message                      | 16             |
| Save                                         | 2              |
| Delete                                       | 3              |
| Slow playback                                | 4              |
| Fast playback                                | 6              |
| Rewind message                               | 7              |
| Pause or resume                              | 8              |
| Fast-forward                                 | 9              |
| Fast-forward to end                          | #              |
| Restore as saved*                            | # 2            |
| Reply                                        | # 4            |
| Reply to all                                 | #42            |
| Forward message                              | # 5            |
| Save or restore as new*                      | # 6            |
| After Message Menu—After listening to messag | e, press:      |
| Action                                       | Key(s)         |
| Replay message                               | 1              |
| Play message by number (saved messages only) | 12             |
| Play previous saved message                  | 14             |
| Play next saved message                      | 16             |
| Delete                                       | 3              |
| Reply                                        | 4              |
| Reply to all                                 | 4 2            |
| Forward message                              | 5              |
| Save or restore as new*                      | 6              |
| Rewind                                       | 7              |
| Save as is                                   | #              |
|                                              |                |

\*

# State of Illinois

# 8945 User Reference Guide

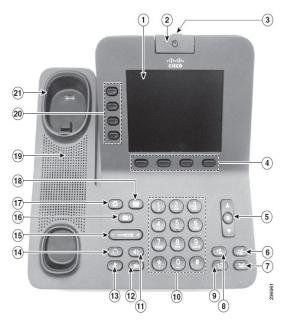

| 1  | Phone Screen                     |
|----|----------------------------------|
| 2  | Video Camera                     |
| 3  | Lens Cover button                |
| 4  | Soft key buttons                 |
| 5  | Navigation pad and Select button |
| 6  | Conference button                |
| 7  | Hold button                      |
| 8  | Transfer button                  |
| 9  | Redial button                    |
| 10 | Key Pad                          |
| 11 | Speakerphone button              |
| 12 | Video Mute button                |
| 13 | Mute button                      |
| 14 | Headset button                   |
| 15 | Volume button                    |
| 16 | Messages button                  |
| 17 | Applications button              |
| 18 | Contacts button                  |
| 19 | Phone Speaker                    |
| 20 | Line buttons                     |
| 21 | Handset                          |
|    |                                  |

#### To Place, Answer and End Calls:

- Lift the handset and enter a number. Or:
  - Press the unlit line button
  - Press the Redial, New Call, Dial, Answer or EndCall soft keys where appropriate.
  - Press the headset or speakerphone button.
  - Dial 9 for an outside line.
  - Dial 9-911 for an emergency dispatch.

#### Using Call Hold:

- While on a call, press the **Hold** button.
- To return to the call, press the pulsing green line button. **Divert:**
- Press the **Divert** soft key to direct any incoming call to Voicemail. (only available with phones with voicemail.)

#### Call Waiting:

• While on a call, to answer the ringing call, press the flashing amber line button. Your phone puts the original call on hold automatically and connects the ringing call.

#### Mute:

- To mute audio, press the Audio Mute button.
- To mute video, press the Video Mute button.

#### **Transferring Calls:**

- Press the **Transfer** button. Your phone will automatically put your original call on hold and open a new line.
- Dial the extension to which you want to transfer your caller.
- Press the Transfer soft key again.
- Hanging up without pressing Transfer the second time places the call on hold. Use the **Hold** button to get the caller back.

Types of Transfers:

- *Blind*—Press **Transfer**, dial number, press **Transfer**, hang up.
- Announced—Press **Transfer**, dial number, wait on the line, announce call, press **Transfer**, hang up.
- *Direct to voicemail*—Press **Transfer**, press Asterisk\* (star) key, dial extension, press **Transfer**, hang up.

#### **Forwarding Calls:**

- Press the CFwdAll soft key. You will hear two beeps.
- Dial the internal extension to which you would like to forward the calls or press **Messages**.
- To cancel, press the **CFwdAll** soft key once.

#### Join Calls Across Lines:

- Start with two connected calls
- Make sure one call is active (not on hold). If calls are both on hold resume one call.
- From the connected call press the **Conference** button.
- Using the Navigation pad highlight and select the call on hold.

#### **Conference Calls:**

- During a call press the **Conference** button. Your phone will automatically put your original call on hold and open a new line.
- Make a new call.
- When you have your new caller on the line, press the **Conference** button again.
- Repeat to add additional callers.
- You are able to have up to 10 callers.

#### Call Directory:

- Press the **Applications** button, select **Call History.** You can view Missed Calls, Received Calls, Placed Calls.
- To place a call, scroll and press Select button or Call softkey. If you need to edit the displayed number, press Edit Dial Soft key, correct number, Press Call.

#### Features Menu/ User Options:

- Press the Applications button
- Using the Navigation bar, highlight "User Preferences" or "Settings" and press the **Select** soft key.
- In this menu you can access:
  - Ring type—Play, Select, and Save your ring type.
  - Contrast—Use the **Up** and **Down** soft key options to change the contrast on your screen.

#### Corporate Directory:

- Press the Contacts Button. Enter Search criteria, press Submit.
- To dial, scroll to listing and press **Dial** softkey or pick up handset/speaker button.

#### Leave voice mail for co-worker

• Dial Asterisk\* plus extension, leave message

#### **Mobile Connect FUNCTIONS:**

#### Turn on or off Mobile Connect:

- With the phone on-hook press the **Mobility** button to display the current remote destination status (Enable or Disable).
- Press the **Select** button to change the status.
- Press the Exit softkey.

#### Switch an In-Progress call to Mobile:

- During an active call press the **Mobility** button.
- Select Send call to mobile.
- Answer the in-progress call on your mobile phone. The desk phone line button turns red.

#### Hand off Mobile call to Desk Phone:

- While on your mobile phone with an active call your desk phone line will be red.
- Hang up the call on your mobile phone to disconnect the mobile phone, but not the call.
- Press the red flashing line button on your desk phone within 5 to 10 seconds and start taking on desk phone.

## VIDEO FUNCTIONS:

#### Making Video Calls:

- Dial the phone as usual. If the other party's phone as a video enabled, the call will include video. If the other party does not have a video, the call can include will not include video.
- Your phone can display video from another party even if you do not have a camera enabled during the call.

#### Video Settings—Camera View, Brightness and Auto

#### Transmit:

- Press the Applications Button.
- Select the Accessories.
- Highlight Cisco Unified Camera.
- Press the **Set-Up** softkey.
- Select View area or Brightness or Auto Transmit to adjust settings.

#### Video Settings— Choose your View:

- Full Screen Video: Press the Full Screen softkey. To return, press Minimize softkey.
- Swap between views: From full screen view, press the Swap softkey to display your "self view" and move the other party to picture in picture (PIP). Press Swap to return.
- Adjust the Picture in Picture position: Press the PIP softkey to move the PIP window or hide the PIP window.
- Hide video: To hide video on your screen, press the **Hide Video** softkey. Hide video is available from the window view only. To view again, press the **Show Video** softkey.

#### Video Settings—Blocking Camera:

- To block your video transmission
  - Mute your camera.
  - Close the shutter on top of camera.